# DUO tweefactorauthenticatie

Voor het inloggen vanaf thuis op Magister, de Telewerkomgeving en Afas is DUO tweefactorauthenticatie vereist.

Mocht je deze toegang nodig hebben, dan kan je dit aanvragen bij ICT beheer. In deze handleiding wordt beschreven hoe je deze activeert.

### Stap 1

Installeer de DUO Mobile app uit de Apple appstore of de Google Playstore.

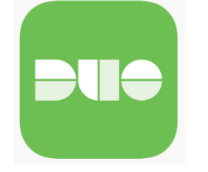

### Stap 2

Binnen 24 uur na de aanvraag bij ICT krijg je een email met daarin een link om DUO 2FA in te stellen.

#### This is an automated email from Duo Security.

Your organization invites you to set up a user account for Duo, You will find instructions from your Duo administrator below. If you have questions, please reach out to your organization's IT or help desk team

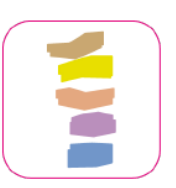

Beste collega,

Voor het inloggen op Magister of de thuiswerkomgeving van school maak je gebruik van twee-factor-authenticatie. Je gebruikt hiervoor je telefoon of tablet.

Klik op de onderstaande link om dit in te stellen:

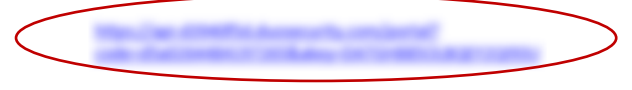

Mocht je vragen hebben dan kun je contact opnemen met de afdeling ICT.

Met vriendelijke groet,

Stellingwerf College

Afdeling ICT

### Stap 3

Doorloop de stappen op de computer tot je bij deze QR-code komt.

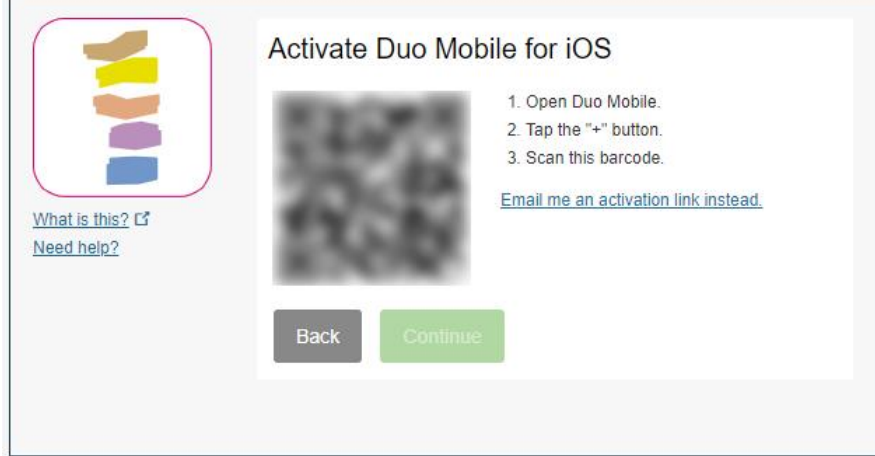

# Stap 4

Open nu de DUO mobile app op je telefoon en kies voor get started of add account. Scan vervolgens de QR code.

# Stap 5

Doorloop de rest van de stappen op de computer tot je bij de onderstaande stap komt. Kies hier voor automatically send this device a duo push.

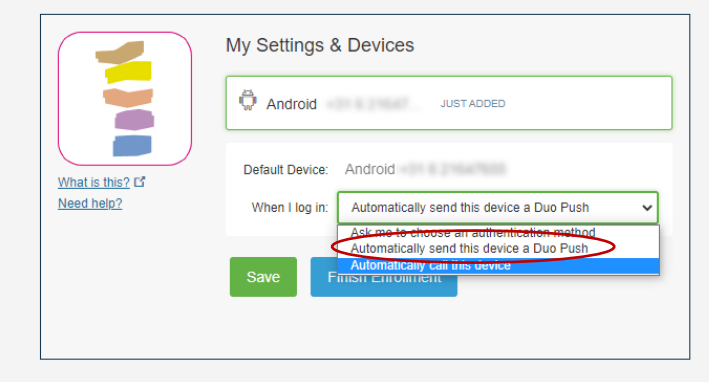

Als je nu inlogt op Magister, de Telewerkomgeving of Afas krijg je een melding op je telefoon waar je het inloggen toe kan staan.

Mocht de push een keer niet werken of heb je even geen internet op je telefoon, dan staat in de duo app een code die je in plaats van de push kan gebruiken.